# TD Luxe 6200m Guide More Rewards

#### TD Terminal TD Luxe 6200m :

- Filaire et filaire avec clavier NIP
- Autonome (4G LTE et Wi-Fi) et semi-intégré (Wi-Fi)

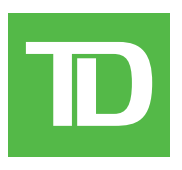

#### *TOUS DROITS RÉSERVÉS © 2023 Banque Toronto-Dominion.*

*Cette publication confidentielle est la propriété de la Banque Toronto-Dominion, et est uniquement destinée à l'usage des commerçants clients des Solutions aux commerçants TD. Cette publication ne peut être reproduite ou distribuée en tout ou en partie, pour toute autre utilisation sans autorisation écrite d'un représentant autorisé de la Banque Toronto-Dominion.*

#### *AVIS*

*La Banque Toronto-Dominion se réserve le droit d'apporter des changements aux spécifications en tout temps et sans préavis. La Banque Toronto-Dominion n'est en aucun cas responsable de l'utilisation par les clients commerçants de l'information contenue dans cette*  publication, incluant sans toutefois s'y limiter les atteintes aux droits de propriété intellectuelle ou autres droits détenus par des tiers et *résultant d'une telle utilisation.*

## Sommaire

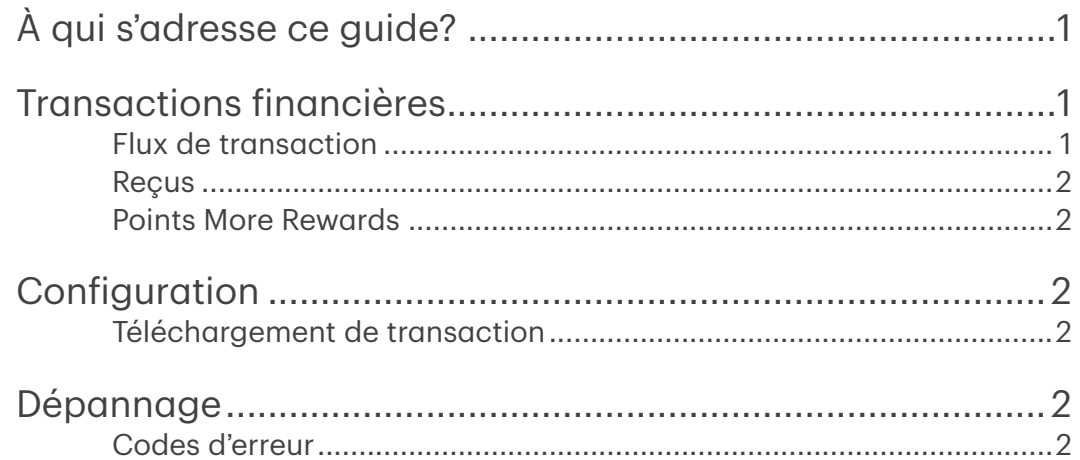

## <span id="page-4-0"></span>À qui s'adresse ce guide?

Ce guide s'adresse à vous si vous effectuez des transactions offrant des points Récompenses More Rewards<sup>MD</sup> dans le cadre de vos activités quotidiennes. Les renseignements contenus dans ce guide s'appliquent exclusivement aux transactions More Rewards.

### Cartes More Rewards

Vous devez vous inscrire au programme More Rewards et communiquer avec le Service d'assistance de Solutions aux commerçants TD pour pouvoir accepter les cartes de vos clients.

Pour effectuer une transaction More Rewards, vous devez utiliser l'icône appropriée afin que celle-ci soit traitée correctement.

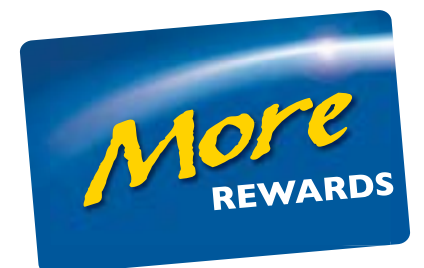

## Transactions financières

Le terminal TD Génération peut effectuer les transactions More Rewards suivantes :

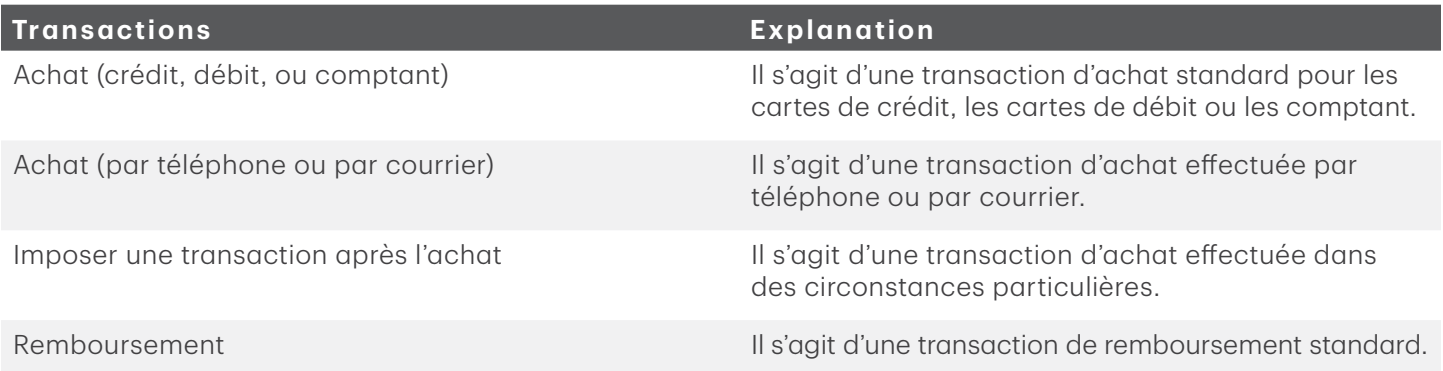

- Selon les paramètres de votre terminal, vous pourriez devoir entrer un identifiant et un mot de passe de superviseur afin de conclure toute transaction.
- Si le reçu comporte une ligne de signature, le client doit le signer.
- La fonction de saisie manuelle du numéro de carte de fidélité peut être désactivée afin d'améliorer la sécurité de votre entreprise. Veuillez communiquer avec le service d'assistance des Solutions aux commerçants TD pour modifier ces paramètres.

### Flux de transaction

Pour toutes les transactions More Rewards autorisées, les étapes sont identiques à celles indiquées dans votre Guide de démarrage rapide, mais on vous demandera en plus de :

- glisser la carte More Rewards;
- saisir manuellement le numéro de compte More Rewards;
- sauter l'étape d'ajout de More Rewards à la transaction.

### <span id="page-5-0"></span>Reçus

#### *Exemples de reçus*

La seule différence entre un reçu ordinaire et un reçu More Rewards est le logo MORE REWARDS et le numéro de compte masqué. Sinon, les reçus sont identiques.

### Points More Rewards

Les clients peuvent vérifier leur solde de points au www.morerewards.ca.

### Configuration

### Téléchargement de transaction

La nouvelle fonctionnalité suivante vous permet de télécharger manuellement vos transactions More Rewards. Cette fonction est maintenant effectuée durant vos transactions de fermeture de journée.

- 1. Appuyez sur l'icône More Rewards.
- 2. Sélectionnez Téléchargement de transaction. Toutes les transactions More Rewards stockées seront maintenant envoyées en traitement.

## Dépannage

### Codes d'erreur

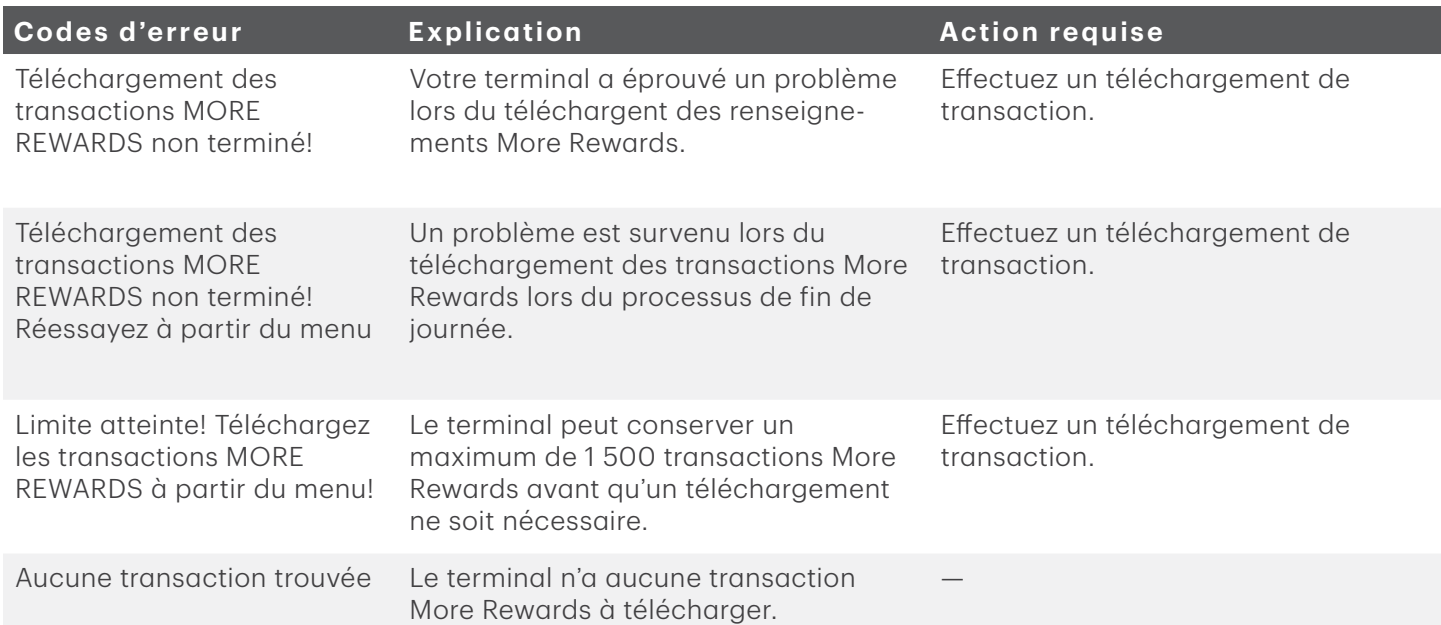

#### (00) **APPROVED** THANK YOU

#### **\*\*\*\* MORE REWARDS \*\*\*\***

Numéro carte: \*\*\*\*\*\*\*\*\*\*\*\*6635

Retain this copy for your records Merchant Copy

### Ressources

Veuillez communiquer avec le Service d'assistance de Solutions aux commerçants TD, au 1-800-363-1163. C'est avec plaisir que nous répondrons à toutes vos questions.

#### Autorisation

En tout temps, jour et nuit

#### Questions à propos du terminal

En tout temps, jour et nuit

#### Questions générales – commerçants

Du lundi au vendredi, de 8 h à 20 h (HE)

#### Fournitures pour imprimante et papeterie

Du lundi au vendredi, de 8 h à 17 h (HE)

## Portail de documentation

Ce guide contient les renseignements les plus importants pour vous permettre d'utiliser votre appareil. Votre terminal dispose de caractéristiques et de fonctions supplémentaires présentées dans notre portail de documentation au [www.solutionsauxcommercantstd.com/ressourcespdv](http://www.solutionsauxcommercantstd.com/ressourcespdv).

Voici la liste des documents sur le terminal Luxe 6200m que vous pouvez consulter :

- Guide de démarrage rapide
- Guide de configuration et de dépannage
- Guide de préautorisation
- Guide sur les cartes-cadeaux Givex
- Guide More Rewards
- Guide UnionPay
- Et plus encore

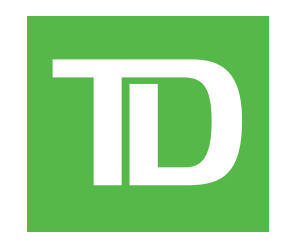